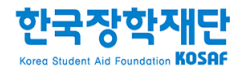

## 2017학년도 1학기 희망근로장학기관 신청 매뉴얼 (국가근로장학생용)

## 신청 전 잠깐!

- 1. 소속대학이 국가근로장학사업에 참여하며, 2017학년도 1학기 통합신청기간(1차, 2차) 내 국가근로장학금을 신청한 학생만 가능합니다.
- 2. 반드시 매뉴얼의 철자에 따라 진행하시기 바랍니다.
- ※ 희망근로장학기관 신청 매뉴얼 관련 문의: 1599-2290

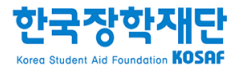

# 1. 희망근로장학기관 신청

## 3. 상단 '장학금 – 국가근로 및 희망사다리장학금' 메뉴의 '국가근로장학금' 클릭

- 2. 왼쪽 'QUICK MENU'의 '로그인' 클릭 후 로그인
- 1. 한국장학재단 홈페이지([www.kosaf.go.kr\)](http://www.kosaf.go.kr/) 접속

1. 한국장학재단 홈페이지 접속

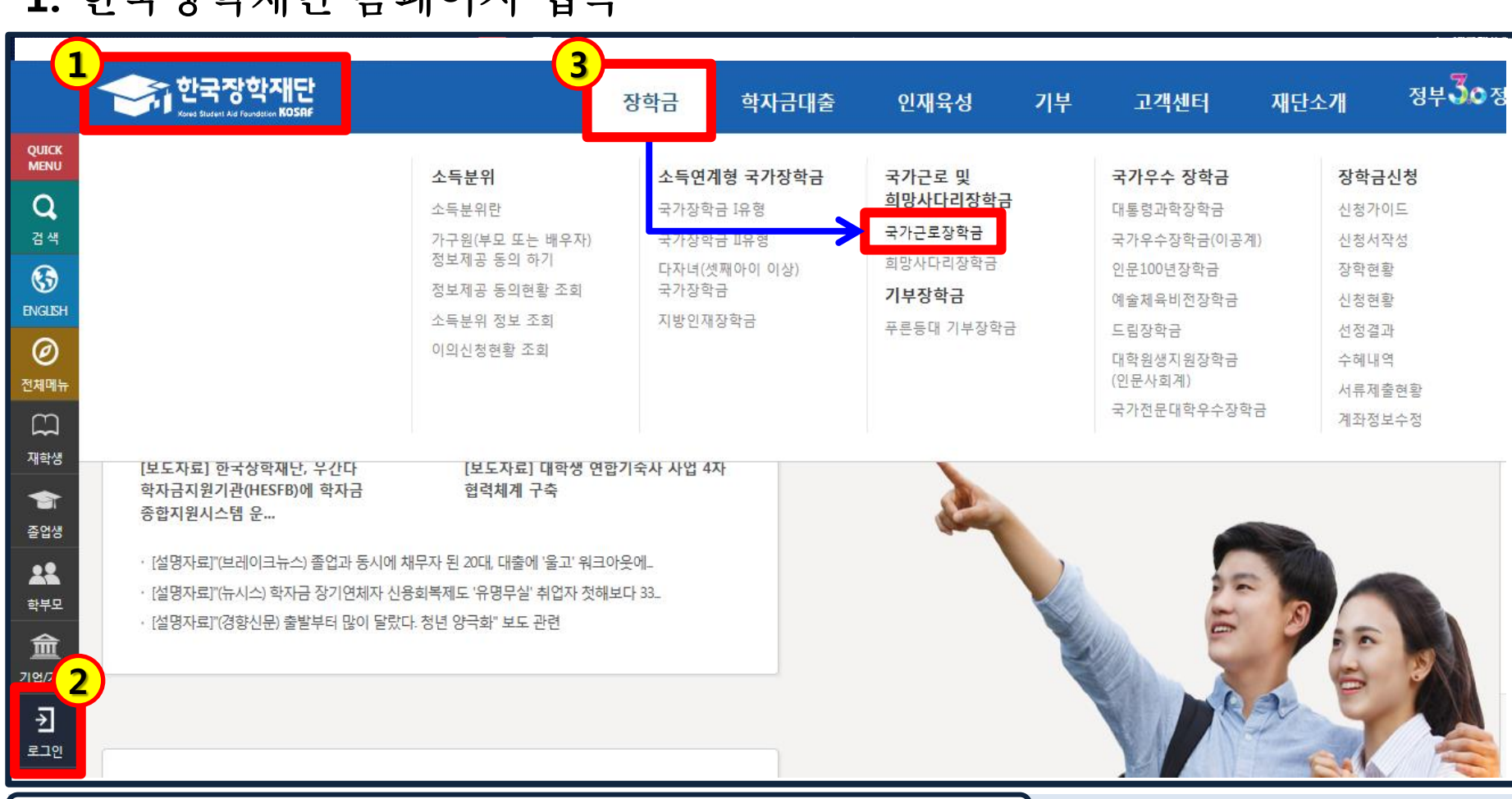

## 2. 오른쪽 '근로장학관리' 메뉴의 '희망근로장학기관 신청' 클릭

## 1. 국가근로장학금 소개화면 접속

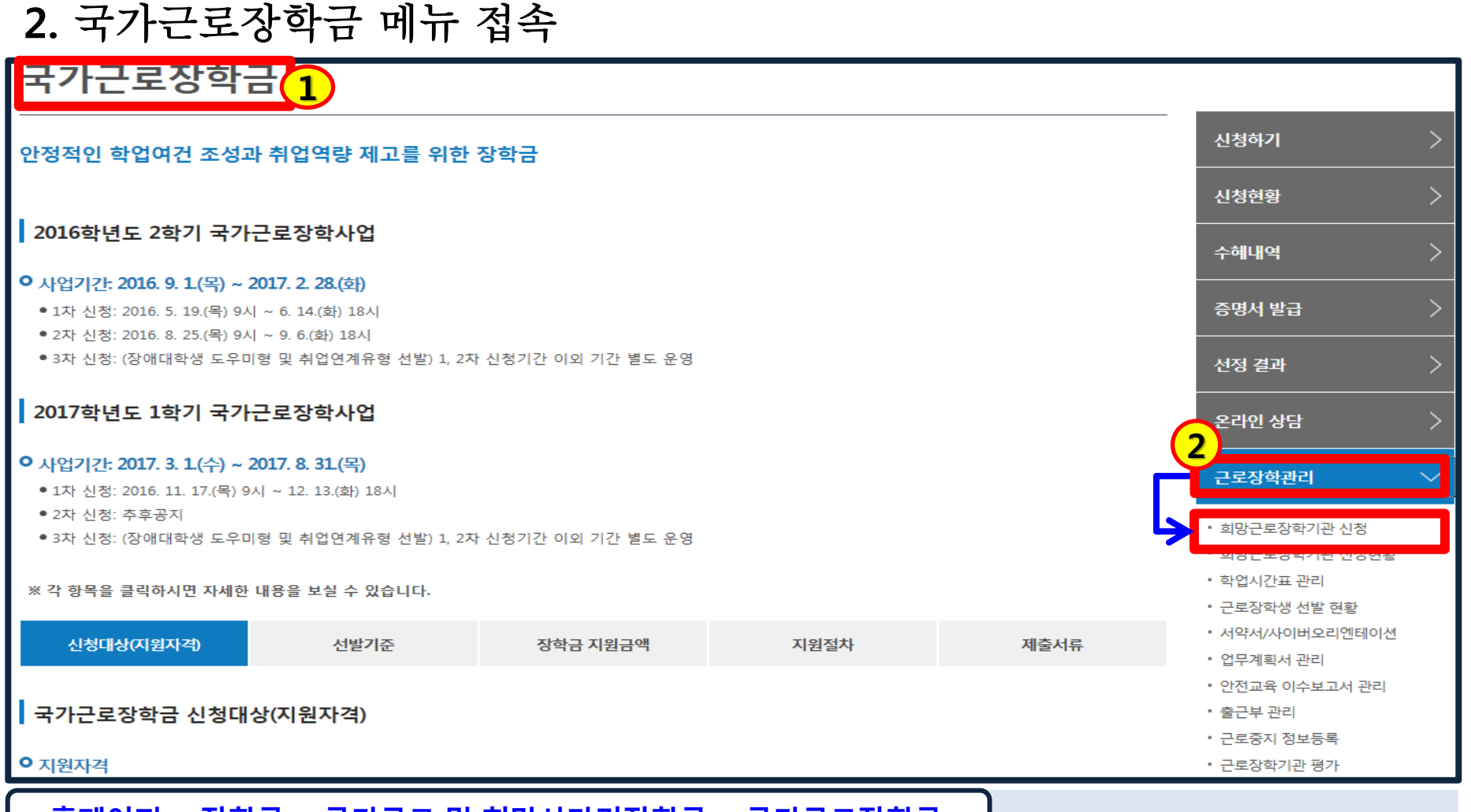

#### 3. 희망근로장학기관 신청 메뉴 접속 희망근로장학기관 신청 o 희망근로장학기관 신청기간 조회 선택 구분 신청기간 년도 학기 차수 O  $\overline{2}$ 학기중  $\mathbf{1}$ 2016-08-08 ~ 2017-02-28 2016 1 2017 학기중  $\mathbf{1}$  $1$ 2017-01-02 ~ 2017-04-30 2 ※ 신청하고자 하는 신청기간을 선택 후, "희망근로 신청하기"버튼을 클릭하여 진행하세요. <2017년도 1학기 국가근로장학금 주요일정> - 학생신청: 2016. 11. 17.(목) 9시 ~ 12. 13.(화) 18시(일요일, 공휴일 24시간 신청가능) - 서류제출 : 2016. 11. 17.(목) 9시 ~ 12. 16.(금) 18시 - 가구원동의 : 2016. 12. 16 (금) 18시까지 - 근로지 배정안내: 소속 대학 학사일정 문의 ※국가근로장학사업 장애대학생도우미 지원유형 및 취업연계 지원유형을 신청한 학생은 희망근로장학기관 신청이 되지 않습니다. - 동계방학 집중근로 프로그램 희망근로장학기관 신청: 2016. 11. 17.(목) ~ 27.(일) 23시 59분까지 - 동계방학 집중근로 프로그램 선정결과 확인: 2016. 12. 19.(뮐) ~ - 동계방학 집중근로 진행 일정: 2016. 12. 26.(윌) ~ 2017. 2. 17.(금) ※ 소속대학의 학사일정에 따라 근로진행일자가 상이하므로 반드시 소속대학에 문의 요망 홈페이지 > 장학금 > 국가근로 및 희망사다리장학금 > 국가근로장학금 > 희망근로장학기관 신청

1. 희망근로장학기관 신청기간 중 2017년도 1학기, 구분이 '학기중'인 신청기간 선택

2. 선택한 신청기간 체크 후 '희망근로 신청하기' 클릭

## ※ 우수근로장학기관 1개, 일반근로장학기관 1개 최종 신청 가능

- 3. 희망하는 근로지의 '근로모집공고 상세보기' 확인 후 '선택' 버튼 클릭(최종 신청 전이므로 중복선택가능)
- 2. 모집공고 하단의 업종, 소재지 등을 고려하여 근로지 검색
- 1. '일반근로장학기관' / '우수근로장학기관' 클릭하여 선택

### 홈페이지 > 장학금 > 국가근로 및 희망사다리장학금 > 국가근로장학금 > 희망근로장학기관 신청

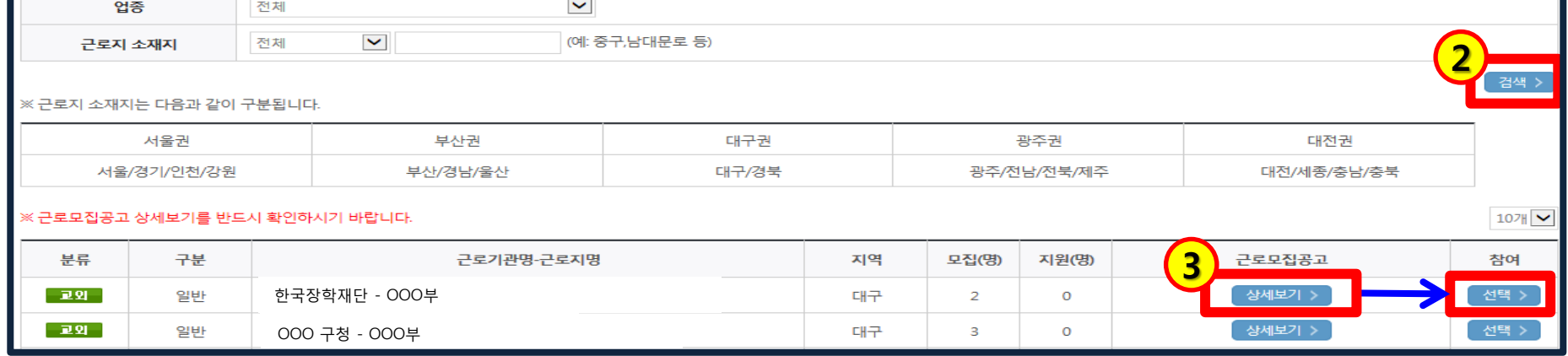

#### **ㅇ 희망근로장학기관 모집공고**

근로지명

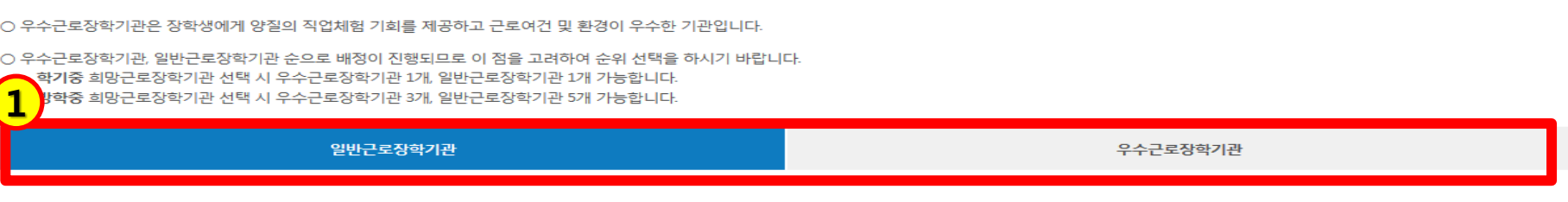

기관분류

전체

 $\checkmark$ 

## 희망근로장학기관 신청

o 2017년도 1학기 1차(학기중) 희망근로장학기관 신청

## 4. 희망근로장학기관 신청 1단계

## 3. 희망근로장학기관의 '신청상태'가 '신청완료'인지 확인 필수

※ 신청완료 버튼을 클릭한 순서대로 신청 순위가 결정되며, 우수근로장학기관 1개, 일반근로장학기관 1개 최종 신청 가능

- 2. 작성 완료한 희망근로장학기관을 선택한 후 '신청완료' 버튼 클릭
- 1. 선택현황 중 희망 근로지의 지원동기 '등록' 버튼 클릭하여 지원동기 작성 후 저장

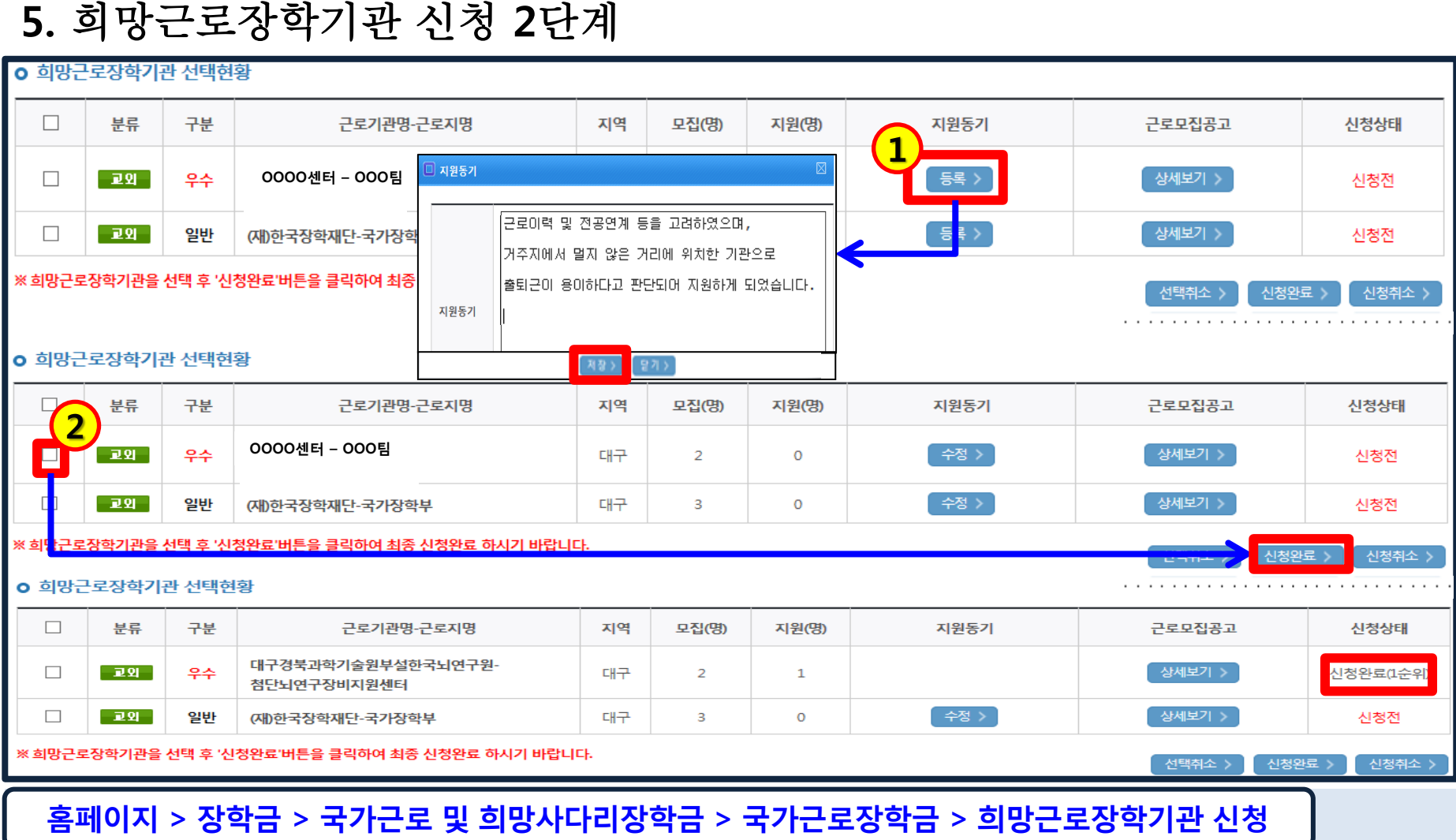

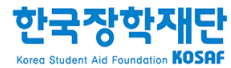

# 2. 희망근로장학기관 신청현황 조회

## 3. 상단 '장학금 – 국가근로 및 희망사다리장학금' 메뉴의 '국가근로장학금' 클릭

- 2. 왼쪽 'QUICK MENU'의 '로그인' 클릭 후 로그인
- 1. 한국장학재단 홈페이지([www.kosaf.go.kr\)](http://www.kosaf.go.kr/) 접속

1. 한국장학재단 홈페이지 접속

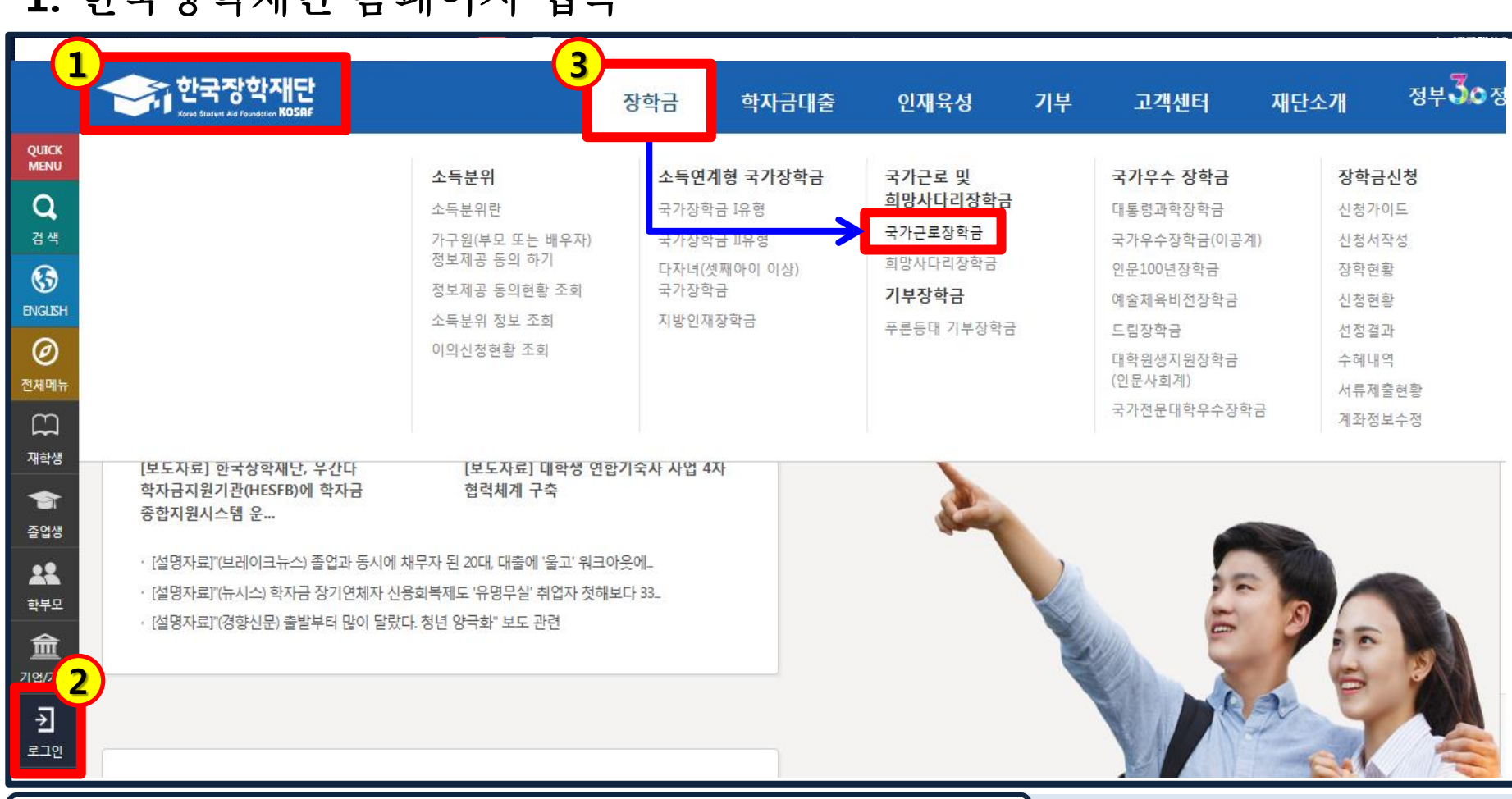

## 2. 오른쪽 '근로장학관리' 메뉴의 '희망근로장학기관 신청현황' 클릭

## 1. 국가근로장학금 소개화면 접속

2. 국가근로장학금 메뉴 접속

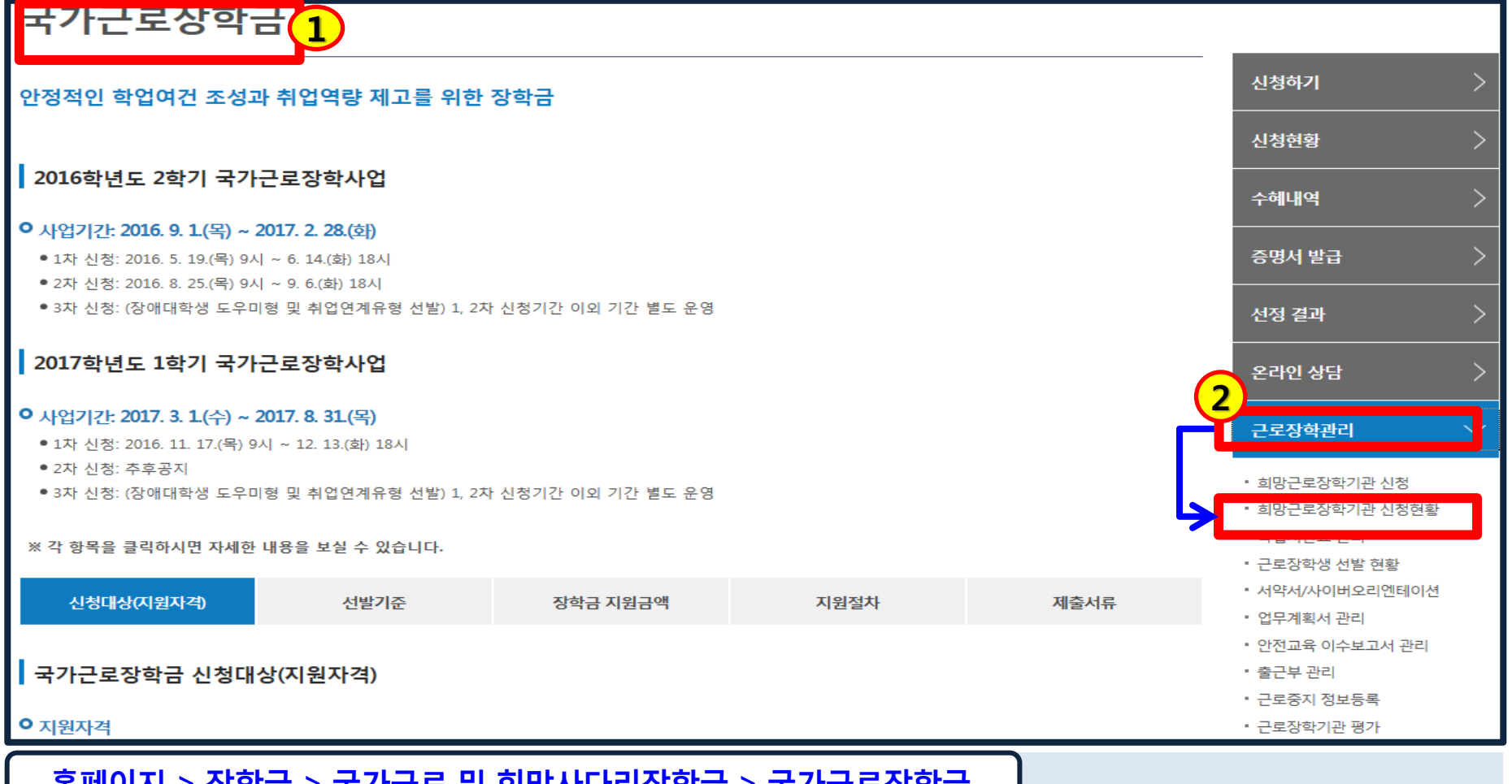

- 2. 신청 완료된 희망근로장학기관 신청내역 및 신청 순위 확인
- 1. 검색조건에 '일반근로' 선택 후 검색버튼 클릭

홈페이지 > 장학금 > 국가근로 및 희망사다리장학금 > 국가근로장학금 > 희망근로장학기관 신청현황

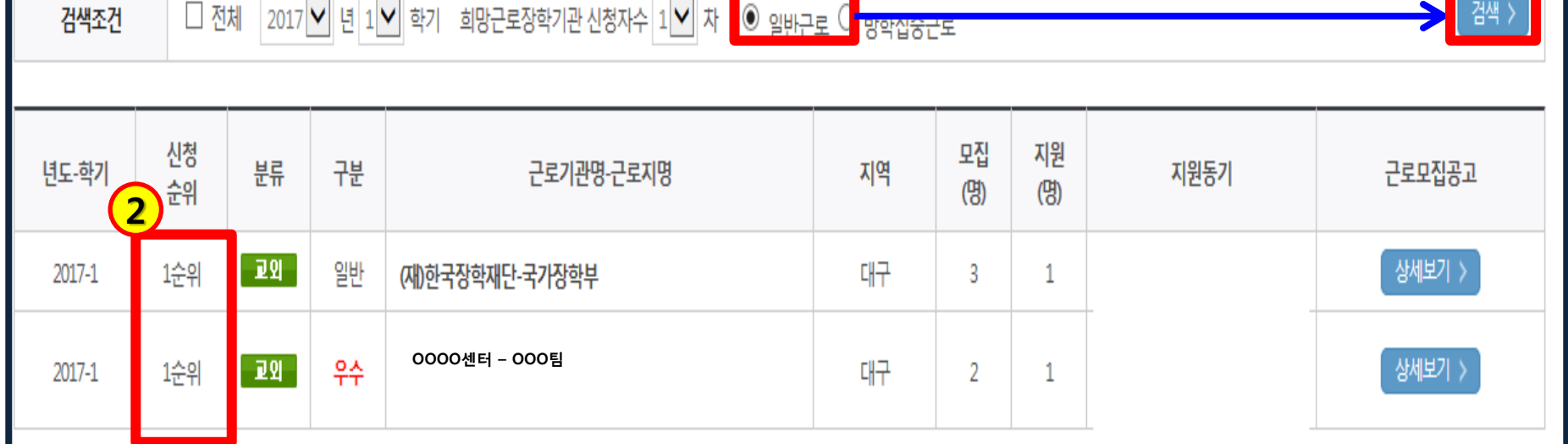

1

**ㅇ** 희망근로장학기관 신청현황 조회

희망근로장학기관 신청현황

3. 희망근로장학기관 신청완료 조회